**Scannez le QR Code pour obtenir le tutoriel pratique**

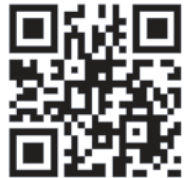

Conçu et fabriqué par CZUR TECH CO. ITD. Site web : www.czur.com

#### **Description des parties facultatives**<br>**parties facultatives**

- 1.[La caméra secondaire] est facultative. Elle peut être installée au sommet de la structure au moyen de l'USB Type-C pour le mode à deux caméras ;
- 2.[Le tapis Fancy] est facultatif. Il s'agit un tapis en cuir qui peut être placé sur votre bureau comme base pour votre zone de scannage pour une meilleure expérience de scannage. La face marron est pour la fonction LIVE STREAMING, tandis que la face noire est pour la fonction SCANNAGE ;
- 3.[Caméra principale pivotante à 90°] UNIQUEMENT pour la version 12MP qui peut basculer entre les modes paysage et portrait, tandis que la caméra principale de la version 8MP n'est PAS pivotante.

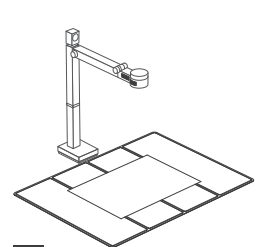

# **Aperçu du logiciel** V

Logiciel [CZUR Visualizer]: 1.Compatibilité : Compatible avec la plupart des outils de<br>conférence tels que **Zoom,** Skype, Google Meet, etc. Il peut également ajouter du texte et des filigranes, et masquer l'affichage lors d'une utilisation avec le logiciel de conférence ;

- 2.Prise de vidéos/photos enregistrement vidéo, capture d'écran, prise de photos, etc. ;
- 3.Fonctionne comme un scanner : scanne documents, QR codes, codes barres, etc. ;docu-ments,QR codes, barcodes, etc.;

# **Logiciel [CZUR Fancy] (facultatif) :**<br>1. Pour les utilisateurs avain

- 1.Pour les utilisateurs ayant d'importants besoins en scannage. Il est conseillé de travailler avec le tapis Fancy (vendu séparément) ou de s'assurer que la zone de scannage est vide est claire.
- 2.Fonctions de scannage : scanner les documents, éditer les fichiers scannés.
- 3.OCR + de 180 langues (reconnaissance optique de caractères) : générée par ABBYY. Contenu papier OCR à numériser vers fichiers Word, Excel et PDF ;
- 4.Modes de scan : page simple, double page, pages combinées ;
- 5.Fonctions d'édition : éditer par lots, recadrer, renommer, filigrane, normaliser, etc.

# Ⅵ **FAQ**

Que faire si mon logiciel ne reconnaît PAS mon appareil ?

1.Redémarrer l'appareil et reconnecter le câble USB.

- 2.Essayer un autre port USB du PC.
- 3.Certains logiciels antivirus peuvent désactiver votre caméra par erreur. Fermez temporairement votre logiciel antivirus est ajoutez le logiciel CZUR à la liste blanche.
- 4.Si un point d'exclamation jaune / un appareil inconnu apparaît dans le gestionnaire de périphériques du PC, mettez à jour votre pilote et rédémarrez-le avec un clic droit pour désactiver et réactiver.

5.Redémarrer le PC ou essayer sur un autre PC.

6.Vous avez la possibilité de NOUS CONTACTER VIA : support@czur.com

# **@** CZUR

# **Guide de démarrage rapide Visualiseur Fancy**

**Email : support@czur.com**

### Remarque:

Fancy est compatible avec 2 logiciels,[CZUR Visualizer] doit être installé, tandis que [CZUR Fancy] est facultatif.

#### Notions de base:

Le visualiseur CZUR Fancy est conçu pour partager votre travail en streaming à tout moment et où que vous soyez, avec une fréquence d'images élevée et en haute définition. Fancy capture, affiche et enregistre documents, livres et objets en 3D avec une clarté exceptionnelle grâce à son capteur 8MP/12MP. Avec le Max 60fps(1080p), Fancy assure une connectivité fiable pour toutes les salles de classe et le bureau.

# I **Installation rapide**

1.Téléchargez et installez [CZUR Visualizer] depuis https://www.czur.com ; Cliquez sur « Télécharger le logiciel » dans le coin supérieur droit de la page correspondante du site CZUR et trouvez [CZUR Visualizer] à télécharger ;

2.Plug and play : il suffit de placer Fancy sur une surface plane, de le connecter à votre PC avec le câble USB et d'ouvrir le logiciel [CZUR Visualizer], votre appareil est alors détecté automatiquement. Tout est prêt pour le démarrage ;

3.[Facultatif] Pour les utilisateurs ayant d'importants besoins en SCANNAGE et en NUMÉRISA-TION, veuillez télécharger [CZUR Fancy]

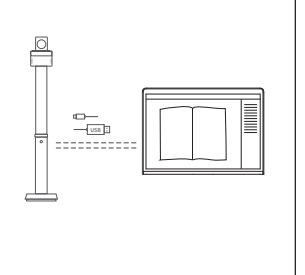

# **Vues de la structure et de la position de la caméra** II

- Description de la structure
- ①La caméra secondaire est pivotante (facultative) ②La caméra principale est pivotante à
- 90° (version avancée) ①② elle est ajustable  $\sqrt{2}$ Elle est pivotante Elle est pivotante

et ble

 $\sim$   $\sim$ 

Vue en plongée

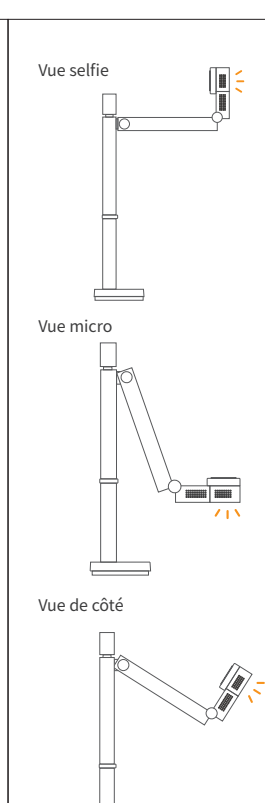

# III **Fonction des boutons**

 [+] : Mise au point manuelle (cliquer une fois pour la mise au point)

AF-C:Autofocus continu, utilisé lors de la capture d'objets en movement

AF-S:Autofocus simple, mise au point sur une zone unique, utilisé pour la capture d'objets immobiles

EXP+:Augmenter la visibilité (augmenter la luminosité)

EXP-:Diminuer la visibilité (diminuer la luminosité)

180°:Rotation miroir à 180 degrés (faire pivoter l'image à 180 degrés)

 :Contrôler l'éclairage, luminosité ajustable à 3 niveaux

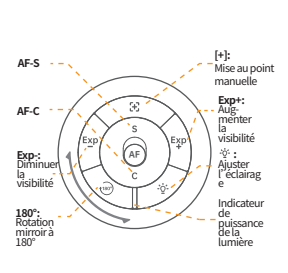